.<br>i-tec

# 1x 4K HDML or 1x VGA

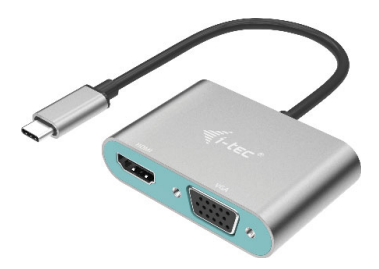

User quide · Gebrauchsanweisung · Mode d'emploi Manual de instrucciones · Manuale · Uživatelská příručka Instrukcje obsługi · Užívateľská príručka Vartotojo vadovas · Handleiding

Ρ/Ν: C31VGΔΗΩΜΙΔΩΔ

#### **ENGLISH**

Please read the entire instruction manual carefully. Detailed manual is available on our website www.i-tec.cz/en/ in the tab "Manuals, drivers". In case of any issues, please contact our technical support at: support@itecproduct.com

#### **DEUTCH**

Bitte lesen Sie das gesamte Handbuch sorgfältig durch. Die ausführliche Gebrauchsanweisung ist auch auf unserer Webseite www.i-tec.cz/de/ unter "Benutzerhandbücher, Treiber" bei diesem Produkt zu finden. Wenn Sie Probleme haben, kontaktieren Sie bitte unser Support-Team unter: support@itecproduct.com

#### **FRANÇAIS**

Veuillez lire attentivement le manuel dans son intégralité. Un manuel détaillé est disponible sur notre site www.i-tec.cz/fr/ sous l'onglet «Manuels, pilotes». Si vous avez des problèmes, veuillez contacter notre équipe support à support@itecproduct.com

#### **ESPAÑOL**

Por favor, lea atentamente todo el manual. El manual detallado está disponible en nuestro sitio web, www.i-tec.cz/es/ bajo la pestaña "Manuales y controladores" de este producto. Si tiene algún problema, póngase en contacto con nuestro equipo de soporte en support@itecproduct.com

#### **ITALIANO**

Leggere attentamente tutto il Libretto d'uso. Il Libretto d'uso è a disposizione anche sulla scheda "Manuali e strumenti" del nostro sito web: www.i-tec.cz/it/. In caso di problemi rivolgersi al supporto tecnico: support@itecproduct.com

#### **ČESKY**

Prosíme o pečlivé přečtení celého manuálu. Podrobný manuál je k dispozici na našem webu www.i-tec.cz v záložce "Manuály, ovladače" u tohoto produktu. V případě problémů se můžete obrátit na naši technickou podporu: support@itecproduct.com

#### **POLSKI**

Upewnij się, że uważnie przeczytałeś instrukcji obsługi. Szczegółowy podręcznik jest dostępny na naszej stronie internetowej www.i-tec.cz/pl/ w zakładce "Instrukcje, sterowniki". W razie jakichkolwiek problemów, skontaktuj się z naszym serwisem pod adresem: support@itecproduct.com

#### **SLOVENSKY**

Prosíme o dôkladné prečítanie celého manuálu. Podrobný manuál je k dispozícii tiež na našom webe www.i-tec.cz v záložke "Manuály, ovladače" pri tomto produkte. V prípade problémov sa môžete obrátiť na našu technickú podporu: support@itecproduct.com

#### **LIETUVOS**

Prašome įdėmiai perskaityti visą vadovą. Išsamų vadovą galite rasti mūsų svetainėje www.i-tec.cz/en/ šio produkto skyrelyje "Manuals, drivers". Iškilus problemoms galite susisiekti su mūsų technine pagalba: support@itecproduct.com

#### **NEDERLANDS**

Wij vragen u vriendelijk om de volledige handleiding zorgvuldig door te lezen. Een gedetailleerde handleiding van dit product is beschikbaar op onze website www.i-tec.cz/nl/ onder het tabblad "Handleidingen en drivers". Mochten er zich problemen voordoen kunt u contact opnemen met ons supportcenter via support@itecproduct.com.

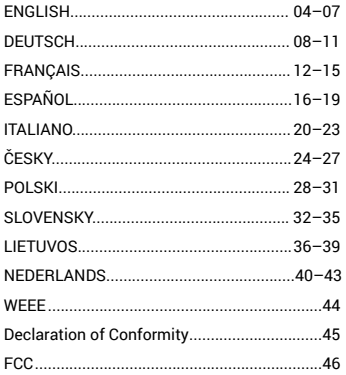

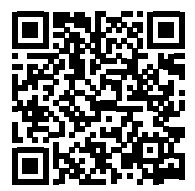

#### INTRODUCTION

Thank you for purchasing i-tec adapter, which allows you to easily and quickly connect the external screen to notebook, tablet or smartphone with USB-C port. **The docking station provides 1x HDMI 4K port, 1x VGA Full HD.**

#### TERMINOLOGY

**Interface / port / connector / input / slot** – a place where two devices are physically connected.

**Chipset –** a semiconductor device in a laptop, tablet or PC controlling the function of a port.

**USB-C –** is a new symmetrical connector which allows faster charging, energizing, double-function (a host and a guest), support for alternative modes (DisplayPort, MHL and Thunderbolt).

**Alternative modes (Alt modes) –** special modes for USB-C connector, which can be supported. Currently the most popular ones include DisplayPort / DockPort, MHL and Thunderbolt. Devices with this feature, connector and cables allow transmission of images and at the same time preserve other functions of the connector (for data transfers and charging).

**DisplayPort/DockPort Alt mode –** this mode allows transmission of images through USB-C connector and a cable.

**USB-C Power Delivery (USB-C PD) –** optional property of the USB-C connector. A connector with this support can charge and be charged at the same time and it supports loads from 10W to 100W (depending on profiles 1-5).

**USB 3.1 / 3.0 / 2.0 –** a standard for USB interface / port for connection of various USB devices. Various USB devices can be connected to the docking station or adapter using the USB interface type A. USB type B is used for connecting the docking station or adapter to a laptop, tablet or PC.

**HDMI –** a standard for digital graphical interface / port for connection of monitors and other graphical display devices.

**VGA –** a standard for analog graphical interface / port for connection of monitors and other graphical display devices.

#### PACKAGE CONTENTS

- i-tec USB-C HDMI/VGA Adapter
- Quick Start

#### **SPECIFICATION**

- Graphic interface: 1x HDMI (max. resolution 4K 3840x2160/30Hz, for connecting a HDMI monitor), 1x VGA (max. resolution Full HD 1980x1080/60Hz, for connecting a VGA monitor). It is not possible to use both graphic outputs simultaneously, a single monitor only can be connected to the adapter (HDMI or VGA).
- Mode: Extend, Mirror and Primary Display
- Supported colors 16 / 32 bit
- 1x integrated USB-C 3.1 cable (15 cm) for connecting the docking station to laptop, tablet or smartphone
- Powered through USB bus (no nower adapter is needed) or through USB-C PD / Data port
- Chipset: Algoltek AG9320
- OS: Requires USB-C interface with "DisplayPort Alternate Mode" and "Power Delivery" support (not all devices / systems with USB-C interface support this as standard) or Thunderbolt  $3$  port – Windows  $10,32/64$ hit macOS X, Chrome OS and Android 6 (Google) with Intel Broadwell Processor and R51 and higher
- Product dimensions: 62 x 40 x 15 mm
- Cable length: 15 cm
- Product weight: 48 g

# DESCRIPTION OF THE ADAPTER

- **1.** USB-C kabel
- **2.** HDMI port
- **3.** VGA port

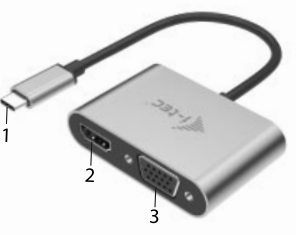

#### SYSTEM REQUIREMENTS

*Hardware requirements:*

Requires USB-C interface with "DisplayPort Alternate Mode" and "Power Delivery" support (not all devices / systems with USB-C interface support this as standard) or Thunderbolt 3 port

*Operating system:* Windows 10 32/64bit, macOS X, Google (Chrome OS and Android 6 and higher) with latest updates

#### DRIVER INSTALLATION

*Windows 10 32/64bit:* After connection, the drivers for the docking station are installed automatically on the system. Before installation make sure that your system has installed the latest drivers for your device and updated BIOS.

*macOS X:* Installation of the drivers in macOS X is automatic. Before installation make sure that your Mac has installed the latest OS for your device.

#### CONNECTING A HDMI MONITOR

The adapter provides 1x HDMI 4K Ultra HD port for connecting external screen or projector with HDMI interface. For displaying your images you can use a modern plazma or LCD monitors and TVs. The graphic chip, which is the heart of the docking station, **supports up to 4K resolution 3840x2160/30Hz.** Connect the monitor to the docking station using a high-quality HDMI cable. During installation of an additional monitor the screen of the notebook or tablet can flicker which is a standard condition.

#### CONNECTION A VGA MONITOR

The adapter provides 1x VGA Full HD port for connecting external screen or projector with VGA interface. For displaying your images you can use a plazma or LCD monitors and TVs. Connect the monitor to the docking station using a VGA cable. During installation of an additional monitor the screen of the notebook or tablet can flicker which is a standard condition.

*It is not possible to use both graphic outputs simultaneously, a single monitor only can be connected to the docking station (HDMI or VGA)*

#### SAFETY INSTRUCTIONS

- Do not expose to extreme temperatures and air humidity
- Use the device on flat surfaces you will prevent it from slipping and falling to the ground.
- Save the user manual for a possible use later.

In cooperation with the service department:

- Check functionality after falling to water or to the ground.
- Check functionality when the cover is broken.
- Send the device back if it does not work in accordance with the user manual.

#### FREQUENTLY ASKED QUESTIONS

**Question:** On my MacBook 13" / 15" 2016 and later, wi-fi or Bluetooth stops working; or USB 3.0 devices connected to the docking station disconnect. Where is the problem?

**Answer:** This problem is caused by interference in the range of 2.4GHz. A possible solution is to connect the docking station to the Thunderbolt 3 (USB-C) port of the Mac on the left side nearest to you or use the ports on the right side. These ports are situated farthest from the wi-fi antenna. The next solution is the use of the 5GHz zone and the placement of the docking station as far as it could be from the monitor of your Mac. For more information, please refer to: **https://support.apple.com/en-gb/HT201163**

**Question:** In Windows, some wireless devices (WLAN dongle or, for example, Microsoft Wireless set 3000/5000), which are connected in the docking station, stop working or irregularly disconnect. Where is the problem?

**Answer:** Sometimes, USB 3.0 ports are cancelled with a 2.4GHz wireless device. The wireless device should be placed outside of the close proximity of USB 3.0 ports and cables. Place the wireless device as far from the USB 3.0 ports and cables as possible. You could use for these purposes, for example, an extension cord for the connection of WLAN dongles or sets.

**Question:** The picture on the connected monitor is blinking. **Answer:** Try to use a more quality HDMI cable, it can solve your problem.

**Question:** Can I get more detailed information on the problems related to the USB-C docking station?

**Answer:** Of course, contact our technical help: **support@itecproduct.com.**

#### **FINLEITUNG**

Vielen Dank für den Kauf eines i-tec-Adapters, mit dem Sie einfach und schnell einen externen Bildschirm an ein Notebook, ein Tablet oder ein Smartphone mit einem USB-C-Anschluss anschließen können. **Vorhandene Anschlüsse: 1x HDMI 4K port, 1x VGA Full HD.**

#### **BEGRIFFSWÖRTERBUCH**

**Schnittstelle / Port / Anschluss / Eingang / Steckplatz –** Stelle, an der zwei Geräte physisch verbunden werden.

**Kontroller –** Halbleiterbestandteil (s.g. Chipsatz) in Notebook, Tablet-PC, der die Arbeit eines der Ports sichert.

**USB-C –** ist ein neuer symmetrischer Anschluss und Standard. Er ermöglicht eine schnellere Aufladung, Versorgung, s. g. Zweirolle (nicht nur Host, sondern auch Gast), Unterstützung von alternativen Modi (DisplayPort, MHL, Thunderbolt).

**Alternative Modi (Alt Mode) –** spezielle Modi für USB-C Anschluss, die unterstützt werden können. In der Gegenwart gehören DisplayPort / DockPort, MHL, Thunderbolt zu den populärsten Modi. Geräte mit dieser Anschluss- und Kabeleigenschaft ermöglichen die Bildübertragung und gleichzeitig bewahren andere Anschlussfunktionen (Datenübertragung und Aufladung).

**DisplayPort / DockPort Alt Mode –** dieser Modus ermöglicht die Bildübertragung über USB-C Anschluss und Kabel.

**USB-C Power Delivery / Data (USB-C PD / Data) –** wählbare Eigenschaft von USB-C Anschluss. Anschluss mit dieser Unterstützung kann sowohl aufladen, als auch aufgeladen werden und unterstützt die Last von 10W bis zu 100W (nach Profilen 1-5). Beim Anschluss eines Datengerätes (z. B. USB-C Hub / Ethernet) dient es als ein weiterer Datenport.

**USB 3.1 / 3.0 / 2.0 –** Standard für USB Schnittstelle / Port für den Anschluss von verschiedenen USB Geräten. An Docking Station oder Adapter ist es möglich, verschiedene USB Geräte mit Hilfe von USB Schnittstelle Type A anzuschließen. Port USB Type B dient zum Anschluss von Docking Station oder Adapter an Notebook, Tablet-PC, PC.

**HDMI –** Standard für digitale Grafikschnittstelle / Port, die zum Anschluss von Bildschirmen und anderen Grafikbildschirmgeräten dient.

**VGA –** ist ein analoger Standard für Computerabbildungstechnik / -port, der zum Anschluss von Bildschirmen und anderen grafischen Abbildungsgeräten dient.

#### LIEFERUMFANG

- i-tec USB-C HDMI / VGA Adapter
- Quick Start

#### **SPEZIFIKATION**

- Grafische Schnittstelle: 1x HDMI (max. Auflösung 4K 3840x2160/30Hz, für den Anschluss von HDMI Bildschirm), 1x VGA (max. Auflösung Full HD 1980x1080/60Hz, für den Anschluss von VGA Bildschirm). Es ist nicht möglich, beide grafische Ausgänge gleichzeitig zu benutzen, die Docking Station unterstützt nur einen Bildschirmanschluss (entweder HDMI oder VGA).
- Einstellungen: Erweitern, Spiegeln und Primärmonitor
- Unterstützte Farben 16 / 32 bit
- 1x Eingebautem USB-C 3.1 Kabel (15 cm), zum Anschluss an Notebook, Tablet oder Smartphone
- Die Stromversorgung findet über den USB statt (kein Stromadapter notwendig) oder über USB-C PD / Datenport
- Chipset: Algoltek AG9320
- BS: Erfordert USB-C Schnittstelle mit Unterstützung von "DisplayPort Alternate Mode" und "Power Delivery" (nicht alle Geräte / Systeme mit USB-C Schnittstelle verfügen über diesen Standard) oder Thunderbolt 3 Port – jetzt Windows 10 32/64bit, macOS X, Chrome OS und Android 6 (Google) mit Intel Broadwell Prozessor und R51 und höher
- Produktabmessungen: 62 x 40 x 15 mm
- Kabellänge: 15 cm
- Produktgewicht: 48 g

#### ADAPTER-BESCHREIBUNG

- **1.** USB-C-Kabel
- **2.** HDMI-Anschluss
- **3.** VGA-Anschluss

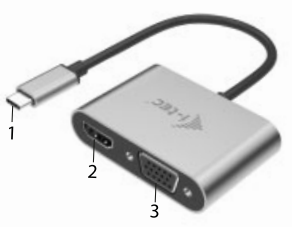

#### **SYSTEMANFORDERUNGEN**

*Hardware-Anforderungen:* Erfordert USB-C Schnittstelle mit Unterstützung von "DisplayPort

Alternate Mode" und "Power Delivery" (nicht alle Geräte / Systeme mit USB-C Schnittstelle verfügen über diesen Standard) oder Thunderbolt 3 Port

*Betriebssystem:* Windows 10 32/64bit, macOS X, Google (Chrome OS und Android 6 und höher) mit den neuesten Aktualisierungen

#### TREIBERINSTALLATION

*Windows 10 32/64bit:* Nach Anschluss werden die Dockingstationtreiber automatisch vom System installiert. Vergewissern Sie sich vor der Installation, dass Sie im System die neuesten Treiber für Ihr Gerät installiert haben und BIOS aktualisiert ist.

*macOS X:* Die Treiberinstallation unter macOS X erfolgt automatisch. Vergewissern Sie sich vor der Installation, dass Sie im System die neuesten BS für Ihr Gerät installiert haben.

#### ANSCHLUSS VON HDMI-BILDSCHIRM

Der Adapter ist mit einem 1 x HDMI 4K Ultra HD-Anschluss ausgestattet, um einen externen Monitor oder Projektor mit einer HDMI-Schnittstelle zu verbinden. Als Abbildungsgerät können Sie moderne Plasma- oder LCD-Bildschirme und Fernseher nutzen. Der grafische Chipsatz, der "das Herz" der Docking Station darstellt, **unterstützt bis zu 4K Auflösung 3840x2160/30Hz.** Für den Anschluss des Bildschirms an die Docking Station ist ein hochwertiges HDMI-Kabel zu verwenden. Während der Installation des Zusatzbildschirms kann das Display des Notebooks, Tablets oder PCs blinken, was ein Standardzustand ist.

#### ANSCHLUSS VON VGA-BILDSCHIRM

Der Adapter ist mit einem 1 x VGA Full HD-Anschluss zum Anschluss eines externen Monitors oder Projektors mit einer VGA-Schnittstelle ausgestattet. Als Abbildungsgerät können Sie moderne Plasma- oder LCD-Bildschirme und Fernseher nutzen. Für den Anschluss des Bildschirms an die Docking Station ist ein VGA-Kabel zu verwenden. Während der Installation des Zusatzbildschirms kann das Display Ihres Gerätes blinken, was ein Standardzustand ist.

*Es ist nicht möglich, beide grafischen Ausgänge gleichzeitig zu verwenden, die Docking Station unterstützt nur einen Bildschirmanschluss (entweder HDMI oder VGA).*

#### SICHERHEITSHINWEISE

- Extremen Temperaturen und Luftfeuchtigkeit nicht ausstellen.
- Gerät auf flachen Unterlagen nutzen so vermeiden Sie Abrutschen und Sturz auf den Boden.
- Bewahren Sie das Benutzerhandbuch für spätere Verwendung auf.

In Zusammenarbeit mit der Serviceabteilung:

- Überprüfen Sie die Funktionsfähigkeit nach einem Sturz ins Wasser oder auf den Boden.
- Überprüfen Sie die Funktionsfähigkeit bei Bruch des Deckels.
- Reklamieren Sie das Gerät, wenn es nicht so funktioniert, wie im Benutzerhandbuch beschrieben.

#### OFT GESTELLTE FRAGEN

**Frage:** Auf meinem MacBook 13" / 15" 2016 (und neuere Versionen) treten Probleme mit WLAN und Bluetooth auf, oder es schalten sich die an Docking Station angeschlossene USB 3.0 Geräte ab. Worin könnte das Problem liegen? **Antwort:** Dieses Problem wird durch Interferenz im Bereich von 2.4GHz verursacht. Möglicherweise hilft der Anschluss der Docking Station an den Thunderbolt 3 (USB-C) Anschluss des Macs auf der linken Seite, der am nähesten zu Ihnen liegt oder Sie verwenden die Anschlüsse auf der rechten Seite. Weiter ist es möglich, den Bereich von 5 GHz zu benutzen und die Docking Station am weitesten vom Bildschirm Ihres Macs anzuschließen. Ausführlichere Informationen finden Sie hier: **https://support.apple.com/en-gb/HT201163**

**Frage:** Unter Windows funktionieren nicht oder hören auf zu arbeiten einige drahtlose Geräte (WLAN Dongle oder z.B. Microsoft Wireless Set 3000/5000), die an die Docking Station angeschlossen sind. Worin könnte das Problem liegen?

**Antwort:** Manchmal kommt es dazu, dass USB 3.0 Ports durch 2.4 GHz Wireless Geräte gestört werden. Ein drahtloses Gerät sollte sich deshalb nicht in unmittelbarer Nähe von USB 3.0 Ports und Kabel befinden. Versuchen Sie, das drahtlose Gerät weiter von USB 3.0 Ports und Kabel zu platzieren. Dazu kann z. B. ein Verlängerungskabel zum Anschluss von WLAN Dongle oder Set verwendet werden.

**Frage:** Das Display des angeschlossenen Bildschirms blinkt.

**Antwort:** Verwenden Sie ein hochwertigeres HDMI-Kabel, dies könnte das Problem lösen.

**Frage:** Kann ich nähere Informationen über die Probleme mit USB-C Docking Station bekommen?

**Antwort:** Natürlich, Sie können sich an unsere technische Unterstützung wenden: **support@itecproduct.com**

#### L'INTRODUCTION EN MATIÈRE

Nous vous remercions d'avoir acheté cet adaptateur i-tec qui vous permet de connecter facilement et rapidement un écran externe à un ordinateur portable, une tablette ou un smartphone doté d'un port USB-C. Il offre un port HDMI 4K, 1x interface VGA Full HD. **La station d'accueil vous offre 1x HDMI 4K port, 1x VGA Full HD.**

#### VOCABULAIRE DE TERMES TECHNIQUES

**L'interface / port / connecteur / l'entrée / fente –** c'est un lieu d'interconnexion physique parmi deux dispositifs.

**Contrôleur –** composant semi-conducteur (ie Chipset.) : permet, sur votre ordinateur portable, tablette, PC, d'assurer le fonctionnement des ports.

**USB-C –** nouveau connecteur symétrique et standard. Permet un chargement plus rapide, l'alimentation, à une double fonction (non seulement hôte mais aussi invité), autorise la promotion de modes alternatifs (DisplayPort, MHL, Thunderbolt).

**Régimes alternatifs (modes Alt – Alt Mode) –** ce sont les régimes spéciaux pour le connecteur USB-C connecteur, dont le support est possible. Aujourd'hui, ce sont DisplayPort / DockPort, MHL, Thunderbolt, qui sont les plus populaires. C'est que alors les dispositifs ayant la qualité aussi bien du connecteur que du câble, rendent possible la transmission d'images tout en gardant, en même temps, les autres fonctions du connecteur (pour la transmission des données ainsi que pour la charge par l'intermédiaire de Power Delivery).

**DisplayPort / DockPort Alt mode –** il s'agit d'un régime qui rend possible la transmission d'images à travers le connecteur USB-C et le câble.

**USB-C Power Delivery / données (USB-C PD / données) –** fonction optionnelle du connecteur USB-C. Un connecteur de ce type permet l'alimentation et le rechargement simultané et supporte des charges de 10W à 100W (selon les articles 1-5). Lorsque le dispositif est connecté à un périphérique de données (par ex. USB Hub-C / Ethernet) il sert de port de données supplémentaires.

**USB 3.1 / 3.0 / 2.0 –** il s'agit du standard pour l'interface USB / port afin d'assurer le branchement de divers périphériques USB. C'est qu'il est possible de brancher, par l'intermédiaire de l'interface USB type A, des divers périphériques USB sur la station d'accueil ou sur l'adaptateur. Le port USB type B sert pour le branchement de la station d'accueil ou de l'adaptateur sur votre ordinateur portable, tablette tactile, ordinateur de bureau (PC).

**HDMI –** il s'agit du standard pour l'interface graphique numérique / port qui s'occupe du branchement des écrans d'affichage ainsi que d'autres dispositifs d'affichage graphiques.

**VGA –** norme pour interface graphique analogique permettant la connexion de moniteurs et autres dispositifs d'affichage graphique

#### CONTENU DE l'EMBALLAGE

- Adaptateur i-tec USB-C avec HDMI / VGA
- Démarrage rapide

# SPÉCIFICATIONS

- L'interface graphique : 1x HDMI (résolution maximale 4K 3840x2160/30Hz, pour assurer le branchement de l'écran d'affichage avec l'entrée HDMI), 1x VGA (résolution maximale Full HD 1980x1080/60Hz, permettant la connexion d'un moniteur VGA). Il est impossible d'utiliser simultanément les deux sorties graphiques, un seul moniteur peut être connecté à la station d'accueil (HDMI ou VGA).
- Modes : Étendre, Miroir et l'Écran primaire
- Couleurs appuyées 16 / 32 bits
- 1x câble USB-C 3.1 (15 cm) pour la connexion à un ordinateur portable, une tablette, un PC ou un smartphone
- Alimentation par bus informatique USB (ne nécessitant pas d'adaptateur d'alimentation externe) ou au travers d'une prise USB-C PD / Port de données
- Chipset Algoltek AG9320
- Système d'exploitation : Il faut avoir l'interface USB-C avec le support de "DisplayPort Alternate Mode" (il est possible qu'il y ait des périphériques / systèmes avec l'interface USB-C qui ne disposent pas de ce standard) ou le port Thunderbolt 3 – maintenant chez Windows 10 32/64bit, macOS X, Chrome OS et Android 6 (Google) avec l'Intel Broadwell Processors et R51 et supérieurs
- Dimensions du produit: 62 x 40 x 15 mm
- Longueur de câble: 15 cm
- Poids du produit : 48 g

#### DESCRIPTION DE LA STATION D'ACCUEIL

- **1.** Câble de connexion avec le connecteur USB-C
- **2.** Un port HDMI
- **3.** Un port VGA

#### **CONFIGURATION REQUISE**

*Système d'exploitation:* 

Il est nécessaire d'avoir une interface USB-C avec mode "DisplayPort Alternate Mode" (il est possible que des périphériques / systèmes avec interface USB-C ne disposent pas ce standard) ou un port Thunderbolt 3

*Système d'exploitation:* Windows 10 32/64bit, macOS X, Google (Chrome OS et Android 6 et supérieurs) possédant les dernières mises à jour.

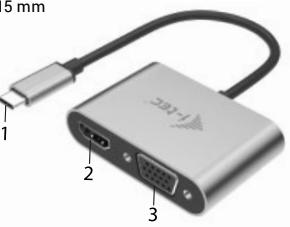

#### **INSTALLATION DU PILOTE**

*Windows 10 32/64bit:* Une fois la station d'accueil branchée, l'installation des pilotes se fera automatiquement au sein du système. Avant de procéder à l'installation, veuillez-vous assurer, s'il vous plaît, que vous possédez dans votre système les pilotes les plus actuels, ainsi que les mises à jour les plus récentes de votre BIOS.

*macOS X:* L'Installation des pilotes est automatique sous macOS X. Avant l'installation, assurez-vous que vous ayez le plus récent système d'exploitation Mac installé sur appareil.

#### BRANCHEMENT DE L'ÉCRAN HDMI

L'adaptateur est équipé d'une interface HDMI 4K Ultra HD permettant de connecter un moniteur externe ou un projecteur doté d'une interface HDMI. En qualité d'un appareil d'affichage, vous pouvez utiliser des écrans modernes ACL ou plasma et des téléviseurs. C'est le chipset graphique qui est le « cœur » de la station d'accueil, tout en supportant la résolution 4K jusqu'à 3840x2160/30Hz. Pour assurer le branchement d'un écran sur la station d'accueil, veuillez utiliser un câble HDMI haute qualité, s'il vous plaît. Au cours de l'installation du respectif écran additionnel, il se peut que, l'écran de votre ordinateur portable, Mac, tablette tactile ou ordinateur de bureau (PC) soit en train de clignoter ; c'est que ce n'est aucune faute, il s'agit d'un état standard.

#### CONNECTION D'UN MONITEUR VGA

L'adaptateur est équipé d'une interface Full HD VGA permettant la connexion d'un moniteur externe ou d'un projecteur possédant une interface VGA. Vous pouvez utiliser un moniteur ou un téléviseur plasma ou LCD pour l'affichage de vos images. Connectez le moniteur à la station d'accueil à l'aide d'un câble VGA. Lors de l'installation d'un moniteur supplémentaire, l'écran du portable ou de la tablette peut scintiller, ce qui est normal.

*Il est impossible d'utiliser simultanément les deux sorties graphiques, un seul moniteur peut être connecté à la station d'accueil (HDMI ou VGA).*

#### INSTRUCTIONS DE SÛRETÉ

- Ne pas exposer aux températures extrêmes ni à l'humidité d'air.
- Veuillez utiliser, s'il vous plaît, des dessous (fonds) plats pour y poser le dispositif – pour éviter son glissement et tombée à terre.
- Veuillez garder, s'il vous plaît, le présent Guide d'instructions et mode d'emploi pour son éventuelle utilisation postérieure.

Veuillez collaborer, s'il vous plaît, avec le Département de Service :

• Pour vérifier le bon et correct fonctionnement du dispositif après une tombée à l'eau ou à terre.

**14 | FRANÇAIS**

- Pour vérifier le bon et correct fonctionnement quand le couvercle montre une rupture.
- Pour procéder à une réclamation du dispositif qui ne fonctionne pas conformément au présent Guide d'instructions et mode d'emploi.

#### FAQ

**Question:** Sur mon MacBook 13" / 15" 2016 et suivants, la wi-fi ou le Bluetooth cesse de fonctionner, ou les équipements connectés à la station d'accueil se déconnectent. Où est le problème?

**Réponse:** Ce problème est causé par des interférences dans la bande des 2,4 GHz. Une solution possible est de connecter la station d'accueil à l'interface Thunderbolt 3 ( USB-C ) du Mac située sur le côté gauche le plus proche de vous ou d'utiliser les interfaces situées sur le côté droit. Ces interfaces sont situées plus loin de l'antenne wi-fi. Une autre solution consiste à utiliser la bande 5 GHz et placer la station d'accueil aussi loin que possible du moniteur de votre Mac. Plus d'informations peuvent être trouvées ici: **https://support.apple.com/ en-gb/HT201163**

**Question:** Dans Windows, certains équipements sans fil (clé WLAN, par exemple, Microsoft Wireless set 3000/5000.), reliés à la station d'accueil, cesse de fonctionner ou se déconnectent par intermittence. Où est le problème? **Réponse:** Parfois, les ports USB 3.0 sont annulés avec un dispositif sans fil 2,4 GHz. Les appareils sans fil devraient être placés en dehors de la distance immédiate des ports USB 3.0 et des câbles. Placez les équipements sans fil aussi loin que possible des prises USB et des câbles. Vous pourriez, par exemple, utiliser un câble d'extension pour la connexion d'une clé ou d'en équipement WLAN.

**Question:** L'image clignote sur le moniteur connecté. **Réponse:** l'utilisation d'un câble HDMI de qualité, peut résoudre votre problème.

**Question**: Puis-je obtenir des informations plus détaillées au sujet des problèmes rencontrés avec la station d'accueil USB-C? **Réponse:** Bien sûr, vous pouvez contacter notre support technique: **support@itecproduct.com.**

#### INTRODUCCIÓN

Gracias por comprar el adaptador i-tec que le permite conectar fácil y rápidamente una pantalla externa a una computadora portátil, tableta, smartphone con un puerto USB-C. **Ofrece un puerto HDMI 4K, 1x VGA Full HD.**

#### GLOSARIO DE TÉRMINOS

**Interfaz / puerto / conector / entrada / ranura –** Un lugar donde dos dispositivos están físicamente interconectados.

**Unidad de control (UC) –** Un componente semiconductor (llamado chipset) en una PC/ tableta, que proporciona la operación de uno de los puertos.

**USB-C –** Es el nuevo conector simétrico y estándar. Permite la carga más rápida, tiene función Dual Role (no sólo USB host, sino también USB device), el apoyo a los modos alternativos – (DisplayPort, MHL, Thunderbolt).

**Modo Alterno (Alternate Mode) –** El modo alterno dedica algunos de los cables físicos en el cable USB-C para la transmisión directa de dispositivo-a-anfitrión de una gran cantidad de protocolos de datos alternos. Actualmente los más usados son DisplayPort / DockPort, MHL, Thunderbolt. Los dispositivos con esta funcionalidad de conector y cable permiten transmitir video y al mismo tiempo mantiene otras funciones de conector (transmitir datos y cargar por Power Delivery).

**DisplayPort / DockPort Alt mode –** una interfaz digital estándar que permite transmisión de Vídeo mediante el cable y el conector USB-C.

**USB-C Power Delivery / Data (USB-C PD / Data) –** característica opcional de conector USB-C. El conector con esta función puede cargar y cargarse además de soportar desde 10W hasta 100W (según su perfil 1-5). Cuando conecte otro dispositivo de datos (p.ej. USB-C Hub / Ethernet) sirve como otro puerto de datos.

**USB 3.1 / 3.0 / 2.0 –** Interfaz USB / puerto estándar para conectar diferentes dispositivos USB. Puede conectar dispositivos USB diferentes al replicador de puertos o al adaptador mediante un puerto USB de tipo A. El puerto USB de tipo B se utiliza para conectar un replicador de puertos o un adaptador para portátil / tableta.

**Puerto HDMI –** Interfaz gráfica / puerto para conectar pantallas y otros dispositivos de visualización gráfica.

**VGA –** Es modo estándar analógico de visualización / Conector para conectar las pantallas y otros dispositivos visuales.

#### CONTENIDO DEL EMBALAJE

- i-tec USB-C HDMI / VGA Adaptador
- Manual de instrucciones

#### ESPECIFICACIONES

• Interfaz gráfica: 1x HDMI (resolución 4K de hasta 3840x2160/30Hz, para conectar pantalla con puerto HDMI), 1x VGA (resolución Full HD de hasta  1980x1080/60Hz, para conectar pantalla con conector VGA). No es posible usar ambos conectores gráficos, el replicador permite solo una pantalla (HDMI o VGA).

- Modo: Solo pantalla de PC, Duplicado, Ampliar, Solo segunda pantalla
- Colores compatibles 16/32 bit
- 1x cable integrado USB-C 3.1 (15 cm) para conectar el replicador de puertos a su portátil, tableta o smartphone
- Alimentación mediante USB (no necesita un adaptador de corriente externo) o a través de USB-C PD / Data Port
- Chinset: Algoltek AG9320
- OS: Demanda interfaz USB-C con soporte "DisplayPort Mod Alterno" y Power Delivery (no todos los dispositivos / sistemas con interfaz USB-C tienen este estándar) o Thunderbolt 3 puerto – ahora Windows 10 32/64bit, macOS X, Chrome OS a Android 6 (Google) s Intel Broadwell Procesador y R51 y superior
- Dimensiones del producto: 62 x 40 x 15 mm
- longitud del cable: 15 cm
- Peso del producto: 48 g

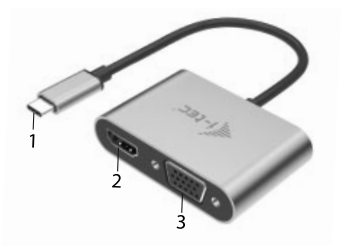

#### DESCRIPCIÓN DEL REPLICADOR DE PUERTOS

- 1. Cable integrado con conector USB-C
- 2. Puerto HDMI
- 3. Puerto VGA

#### REQUISITOS DEL SISTEMA

*Requisitos de hardware:* Portátil, tableta, smartphone con OS Windows, Mac o Google con puerto USB-C libre con soporte "DisplayPort Alternate Mode" o "Power Delivery"(no todos los dispositivos / sistemas con interfaz USB-C tienen este estándar) o puerto Thunderbolt 3

*Sistema operativo:* Windows 10 32/64bit, macOS X, Google (Chrome OS y Android 6 y superior) con las actualizaciones más recientes

#### INSTALACIÓN DE CONTROLADORES

*Windows 10 32/64bit:* Después de conectar los controladores se instalan automáticamente en el sistema. Antes de la instalación asegúrese de tener en su sistema los controladores más recientes y su BIOS actualizado.

*macOS X:* instalación de los controladores en macOS X es automático. Antes de la instalación asegúrese de tener en su Mac el OS más reciente.

#### CONEXIÓN DE LA PANTALLA HDMI

El adaptador está equipado con un puerto 1 x HDMI 4K Ultra HD para conectar una pantalla externa o proyector con una interfaz HDMI. Puede usar también las pantallas de plasma, monitores LCD o televisores como dispositivos visuales. La Unidad de procesamiento gráfico (GPU) que es el corazón del replicador de puertos **soporta resolución 4K hasta 3840x2160/30Hz.** Para conectar su pantalla al replicador de puerto necesita un cable HDMI de alta calidad. Durante la instalación puede parpadear la pantalla de su portátil, Mac o tableta, este estado es normal.

#### CONEXIÓN DE LA PANTALLA VGA

El adaptador está equipado con un puerto 1 x VGA Full HD para conectar una pantalla externa o un proyector con una interfaz VGA. Puede usar también las pantallas de plasma, monitores LCD o televisores como dispositivos visuales. Para conectar su pantalla al replicador de puerto necesita un cable VGA. Durante la instalación puede parpadear la pantalla de su portátil, Mac o tableta, este estado es normal.

*No es posible usar ambos conectores gráficos, el replicador permite solo una pantalla (HDMI o VGA).*

#### INSTRUCCIONES DE SEGURIDAD PARA EL USO DEL REPLICADOR DE PUERTOS

- No exponga a temperaturas y humedad extremas.
- Utilice el dispositivo en arandelas planas para evitar que se resbale y caiga al suelo.
- Guarde los controladores y el manual para uso posterior.

En cooperación con el Departamento de Servicios:

- Verificar la funcionalidad después de caer en el agua o en el suelo.
- Verificar la funcionalidad cuando la cubierta está rota.
- Reivindique que el equipo no funcione de acuerdo con el manual.

#### PREGUNTAS FRECUENTES

**Pregunta:** En mi MacBook 13 "/15" 2016 y superiores mi wi-fi o Bluetooth deja de funcionar, o desconecto dispositivos USB 3.0 conectados a replicador de puertos. ¿Dónde está el problema?

**Respuesta:** Este problema se debe a interferencias en la banda de 2,4 GHz. La solución posible es que conecte el replicador de puertos al puerto Thunderbolt 3 (USB-C) en el lado izquierdo más cercano o use los puertos a la derecha. Estos puertos están situados más alejados de la antena wi-fi. Otra solución es utilizar la banda de 5 GHz y colocar el replicador de puertos lo más lejos posible de su pantalla. Puede encontrar información más detallada en: **https://support.apple.com/es/HT201163**

**Pregunta:** En Windows, algunos dispositivos inalámbricos (WLAN dongle o, por ejemplo, Microsoft Wireless Set 3000/5000) conectados al replicador de puertos dejan de funcionar o desconectarse de forma irregular. ¿Dónde está el problema?

**Respuesta:** A veces los puertos USB 3.0 están interfiriendo con dispositivos inalámbricos de 2,4 GHz. Los dispositivos inalámbricos deben ubicarse fuera de la distancia inmediata de los puertos y cables USB 3.0. Intente mover el dispositivo inalámbrico lejos de los puertos y cables USB 3.0. Por ejemplo, puede utilizar un cable de extensión para conectar un set o WLAN dongle.

**Pregunta:** La pantalla externa parpadea.

**Respuesta:** Intente probar un cable HDMI de mejor calidad, esto puede resolver su problema.

**Pregunta:** ¿Puedo obtener las informaciones detalladas sobre los problemas de USB-C y el replicador de puertos? **Respuesta:** Por supuesto, fíjese en nuestro soporte técnico: **support@itecproduct.com**.

#### INTRODUZIONE

Vi ringraziamo per aver acquistato questo adattatore della i-tec che facilita e velocizza il collegamento di monitor esterni a notebook, tablet o smartphone dotati di porte USB-C. **L'adattatore dispone di 1 porta HDMI 4K e di 1 porta VGA Full HD.**

#### TERMINI TECNICI

**Interfaccia / porta / connettore / ingresso / slot –** punto di collegamento materiale di due dispositivi.

**Unità di controllo –** componente semiconduttore di notebook/tablet (cd. chipset) che provvede al funzionamento di porte.

**USB-C –** è un connettore nuovo, standard e simmetrico che permette l'alimentazione/ricarica più veloce e a doppio ruolo (non soltanto i dispositivi master ma anche quelli slave) e supporta modalità alternative (DisplayPort, MHL, Thunderbolt).

**Modalità alternative (Alt modes) –** sono modalità speciali che possono essere supportate dai connettori USB-C. Attualmente, le più richieste modalità alternative sono: DisplayPort/DockPort, MHL e Thunderbol. I dispositivi aventi queste funzioni correlate al connettore e al cavo riescono a trasmettere immagini mantenendo attive altre funzioni del connettore, ad es. la trasmissione di dati e la ricarica tramite la porta Power Delivery.

**Modalità alternativa DisplayPort / DockPort –** questa modalità permette la trasmissione di immagini tramite il connettore e il cavo USB-C.

**Modalità alternativa USB-C Power Delivery / Data (USB-C PD / Data) –** il connettore USB-C dotato di questa funzione optional supporta la potenza di 10–100 W (secondo i profili 1–5) e riesce a ricaricarsi e a ricaricare altri dispositivi. Collegando un dispositivo per la trasmissione di dati (ad es. USB-C Hub / Ethernet), esso può essere usato come un'altra porta per la trasmissione di dati.

**USB 3.1 / 3.0 / 2.0 –** standard per l'interfaccia USB / porta per connettere dispositivi USB. Alla Stazione dock o all'adattatore possono essere collegati diversi dispositivi USB tramite l'interfaccia USB-A. La porta USB-B serve per collegare la Stazione dock o l'adattatore a notebook/tablet.

**HDMI –** standard per l'interfaccia grafica digitale / porta per collegare monitor o altri dispositivi di visualizzazione grafica.

**VGA –** è un altro standard analogico relativo alle tecnologie di visualizzazione grafica. Questa porta serve per collegare monitor e altri dispositivi di visualizzazione grafica.

#### CONTENUTO CONFEZIONE

- i-tec adattatore HDMI / VGA USB-C
- Libretto d'uso

#### SPECIFICAZIONI TECNICHE

- Interfaccia grafica: 1 HDMI (risoluzione mass. 4K 3.840 x 2.160, 30 Hz, per collegare monitor dotati di ingresso HDMI), 1 porta VGA (risoluzione mass. Full HD 1.980 x 1.080, 60 Hz, per collegare monitor dotati di ingresso VGA). Siccome la Stazione dock supporta soltanto un monitor connesso tramite la porta HDMI o tramite la porta VGA, non è possibile usare contemporaneamente entrambe le uscite grafiche.
- Modalità: Immagine ampliata, Immagine speculare e Monitor primario
- Colori supportati: 16/32 bit
- 1 cavo integrato USB-C 3.1 (15 cm) per collegare la Stazione dock a notebook, tablet o smartphone
- Alimentazione tramite l'USB BUS o la porta USB-C PD / Data port senza necessità di caricatori esterni
- Chipset: Algoltek AG9320
- Sistemi operativi: Si richiede la porta USB-C che supporta le funzioni DisplayPort Alternate Mode e Power Delivery (non tutti i dispositivi/sistemi dotati di interfaccia USB-C soddisfano questo standard) oppure la porta Thunderbolt 3 – attualmente è presente nei seguenti sistemi operativi: Windows 10 32/64bit, macOS X, Chrome OS e Android 6 (Google) con Intel Broadwell Processors e R51 o superiore
- Dimensioni prodotto: 62 x 40 x 15 mm
- Lunghezza del cavo:15 cm
- Peso prodotto: 48 g

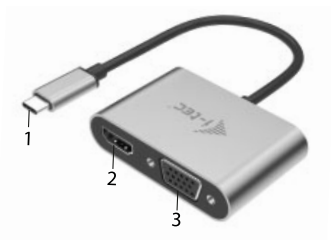

#### DESCRIZIONE DELLA STAZIONE DOCK

- **1.** Cavo integrato con connettore USB-C
- **2.** Porta HDMI
- **3.** Porta VGA

#### REQUISITI DI SISTEMA

*Requisiti hardware:* notebook, tablet o smartphone con sistemi operativi Windows, Mac o Google e dotati di una porta USB-C libera che supporta la funzione DisplayPort Alternate Mode, o eventualmente Power Delivery (non tutti i dispositivi/sistemi dotati di interfaccia USB-C soddisfano questo standard) oppure dotati di una porta Thunderbolt 3 libera

*Sistemi operativi:* Windows 10 32/64 bit, macOS X, Google (Chrome OS e Android 6 o superiori) con i più recenti aggiornamenti

#### COLLEGAMENTO DEL MONITOR TRAMITE LA PORTA HDMI

Questo adattatore è dotato di 1 porta HDMI 4K Ultra HD per collegare monitor esterni o proiettori con interfaccia HDMI, inoltre, può essere utile per altri dispositivi di visualizzazione moderni ad es. monitor o televisori LCD o al plasma. Il chip grafico che è il cuore della Stazione dock **supporta la risoluzione fino a 4K 3.840 x 2.160, 30 Hz.** Per collegare il monitor alla Stazione dock usare il cavo HDMI di alta qualità. Durante l'installazione del monitor esterno lo schermo del notebook, Mac, tablet o PC può lampeggiare ma è un fenomeno normale.

#### COLLEGAMENTO DEL MONITOR TRAMITE LA PORTA VGA

Questo adattatore è dotato di 1 porta VGA Full HD per collegare monitori esterni o proiettori con interfaccia VGA, inoltre, può essere utile per altri dispositivi di visualizzazione, ad es. televisori e monitor LCD o al plasma. Per collegare il monitor alla Stazione dock usare il cavo VGA. Durante l'installazione del monitor secondario lo schermo del notebook, Mac, tablet o PC può lampeggiare ma è un fenomeno normale.

*Siccome la Stazione dock supporta soltanto un monitor connesso tramite la porta HDMI o tramite la porta VGA, non è possibile usare contemporaneamente entrambe le uscite grafiche*

#### ISTRUZIONI DI SICUREZZA PER L'USO DELLA STAZIONE DOCK

- Evitare i valori estremi della temperatura e dell'umidità
- Usare il dispositivo su un supporto orizzontale per evitare la caduta per terra a causa del suo scivolamento.
- Conservare gli strumenti e anche il Libretto d'uso

In collaborazione con il Centro di assistenza tecnica:

- controllare il funzionamento del dispositivo dopo la sua caduta per terra o nell'acqua
- verificare il funzionamento del dispositivo in caso di rottura dell'involucro
- sporgere il reclamo se il dispositivo non funziona secondo il Libretto d'uso

#### DOMANDE FREQUENTI

**Domanda:** Il collegamento Wi-Fi o Bluetooth non funziona più con il MacBook 13" / 15" 2016 o superiore, o eventualmente s'interrompe il collegamento dei dispositivi USB 3.0. Di quale problema si tratta?

**Risposta:** Questo problema è causato dall'interferenza nella banda 2.4 GHz. Si può provare a collegare la Stazione dock alla porta Thunderbolt 3 (USB-C) del Mac posizionata a sinistra il più anteriormente possibile oppure a usare le porte sul lato destro. Queste porte si trovano il più lontano possibile dall'antenna Wi-Fi. Oppure si può provare a usare la banda 5 GHz e collocare la Stazione dock il più lontano possibile dal monitor Mac. Per ulteriori informazioni cliccare qui: **https://support.apple.com/it-it/HT201163**

**Domanda:** Alcuni dispositivi senza filo (WLAN dongle o Microsoft Wireless set 3000/5000) collegati alla Stazione dock non funzionano più nell'ambiente Windows o si scollegano ogni tanto. Di quale problema si tratta?

**Risposta:** A volte succede che le porte USB 3.0 interferiscono con i dispositivi senza filo 2.4 GHz. Il dispositivo senza filo dovrebbe essere posizionato lontano dalle porte e dai cavi USB 3.0. Quindi, provare a spostare il dispositivo senza filo più lontano possibile dalle porte e dai cavi USB 3.0. Per questa soluzione usare una prolunga per collegare il dongle o il set WLAN.

**Domanda:** L'immagine sul monitor connesso lampeggia. **Risposta:** Provare di usare un cavo HDMI di qualità superiore.

**Domanda:** Posso ricevere informazioni più dettagliate sui problemi connessi alla Stazione dock USB-C? **Risposta:** Certo, basta rivolgersi al nostro supporto tecnico: **support@itecproduct.com.**

# ÚVOD

Děkujeme za zakoupení adaptéru i-tec, který Vám umožní snadno a rychle připojit k notebooku, tabletu, smartphonu s USB-C portem externí obrazovku. **Nabízí 1x HDMI 4K port, 1x VGA Full HD**

#### SLOVNÍK POJMŮ

**Rozhraní / port / konektor / vstup / slot –** místo, kde se fyzicky propojují dvě zařízení. **Řadič –** polovodičová součástka (tzv. chipset) v notebooku, tabletu, PC, zajišťující činnost některého z portů.

**USB-C –** je nový symetrický konektor a standard. Umožňuje rychlejší nabíjení, napájení, tzv. dvojroli (nejen hostitel, ale i host), podporu alternativních režimů (DisplayPort, MHL, Thunderbolt).

**Alternativní režimy (Alt mody) –** speciální režimy pro USB-C konektor, které mohou být podporovány. V současnosti nejpopulárnějšími jsou DisplayPort / DockPort, MHL, Thunderbolt. Zařízení s touto vlastností konektoru a kabelu umožňují přenos obrazu a současně zachovávají ostatní funkce konektoru (pro přenos dat a nabíjení přes Power Delivery).

**DisplayPort / DockPort Alt mode –** tento režim umožňuje přenos obrazu přes USB-C konektor a kabel.

**USB-C Power Delivery / Data (USB-C PD / Data) –** volitelná vlastnost USB-C konektoru. Konektor s touto podporou umí jak nabíjet, tak být nabíjen a podporuje zátěž 10W až 100W (podle profilů 1-5). Při zapojení datového zařízení (např. USB-C Hub / Ethernet) slouží jako další datový port.

**USB 3.1 / 3.0 / 2.0 –** standard pro USB rozhraní / port pro připojení různých USB zařízení. K dokovací stanici nebo adaptéru lze připojovat různá USB zařízení pomocí USB rozhraní typu A. Port USB typu B slouží pro připojení dokovací stanice nebo adaptéru k notebooku, tabletu, PC.

**HDMI –** standard pro digitální grafické rozhraní / port sloužící k připojení monitorů a jiných grafických zobrazovacích zařízení.

**VGA –** je analogový počítačový standard pro počítačovou zobrazovací techniku / port sloužící k připojení monitorů a jiných grafických zobrazovacích zařízení.

#### OBSAH BALENÍ

- i-tec USB-C HDMI / VGA Adaptér
- Quick Start

#### **SPECIFIKACE**

- Grafické rozhraní: 1x HDMI (max. rozlišení 4K 3840x2160/30Hz, pro připojení monitoru s HDMI vstupem), 1x VGA (max. rozlišení Full HD 1980x1080/60Hz, pro připojení monitoru s VGA vstupem). Není možné použít oba grafické výstupy najednou, Adapter podporuje připojení pouze jednoho monitoru (buď HDMI nebo VGA).
- Režimy: Rozšířit, Zrcadlit a Primární monitor
- Podporované barvy 16 / 32 bitů
- 1x Integrovaný USB-C 3.1 kabel (15 cm) pro připojení dokovací stanice k notebooku, tabletu nebo smartphonu
- Napájení ze sběrnice USB (není potřeba externí napájecí adaptér)
- Chinset: Algoltek AG9320
- OS: Vyžaduje USB-C rozhraní s podporou "DisplayPort Alternate Mode" (ne všechna zařízení/systémy s rozhraním USB-C mají tento standard) nebo Thunderbolt 3 port – nyní Windows 10 32/64bit, macOS X, Chrome OS a Android 6 (Google) s Intel Broadwell Processors a R51 a vyšší
- Rozměry produktu: 62 x 40 x 15 mm
- Délka kabelu: 15 cm
- Hmotnost produktu: 48 g

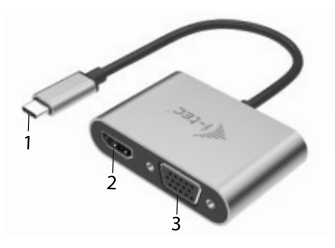

POPIS ADAPTÉRU

- **1.** USB-C kabel
- **2.** HDMI port
- **3.** VGA port

# SVSTÉMOVÉ POŽADAVKY

#### *Hardwarové požadavky:*

notebook, tablet, smartphone s OS Windows, Mac nebo Google s volným portem USB-C s podporou "DisplayPort Alternate Mode", příp. "Power Delivery" (ne všechna zařízení/systémy s rozhraním USB-C mají tento standard) nebo Thunderbolt 3 port

*Operační systém:* Windows 10 32/64bit, macOS X, Google (Chrome OS a Android 6 a vyšší) s nejnovějšími aktualizacemi

# INSTALACE OVLADAČŮ

*Windows 10 32/64bit:* Po připojení se ovladače pro dokovací stanici instalují automaticky ze systému. Před samotnou instalací se ujistěte, že máte v systému nainstalovány nejnovější ovladače pro vaše zařízení a aktualizovaný BIOS.

*macOS X:* Instalace ovladačů v macOS X je automatická. Před samotnou instalací se ujistěte, že máte v Macu nainstalován nejnovější OS pro vaše zařízení.

# PŘIPOJENÍ HDMI MONITORU

Adaptér je vybavený 1x HDMI 4K Ultra HD portem pro připojení externího monitoru nebo projektoru s HDMI rozhraním. Jako zobrazovací zařízení můžete využít moderní plazmové nebo LCD monitory a televizory. Grafický čip, který je "srdcem" dokovací stanice, **podporuje až 4K rozlišení 3840x2160/30Hz.**  Pro připojení monitoru k dokovací stanici použijte kvalitní HDMI kabel. Během instalace přídavného monitoru může obrazovka notebooku, Macu, tabletu nebo PC problikávat, což je standardní stav.

# PŘIPOJENÍ VGA MONITORU

Adaptér je vybavený 1x VGA Full HD portem pro připojení externího monitoru nebo projektoru s VGA rozhraním. Jako zobrazovací zařízení můžete využít plazmové nebo LCD monitory a televizory. Pro připojení monitoru k dokovací stanici použijte VGA kabel. Během instalace přídavného monitoru může obrazovka vašeho zařízení problikávat, což je standardní stav.

*Není možné použít oba grafické výstupy najednou, dokovací stanice podporuje připojení pouze jednoho monitoru (buď HDMI nebo VGA).* 

# BEZPEČNOSTNÍ POKYNY

- Nevystavujte extrémním teplotám a vlhkosti vzduchu.
- Používejte zařízení na plochých podložkách vyvarujete se tím sklouznutí a pádu na zem.
- Uschovejte manuál pro pozdější možné použití.

V součinnosti se servisním oddělením:

- Ověřte funkčnost po pádu do vody nebo na zem.
- Ověřte funkčnost při prasknutí krytu.
- Reklamujte zařízení nefungující dle manuálu.

# ČASTO KLADENÉ OTÁZKY

**Otázka:** Na mém MacBooku 13" / 15" 2016 a pozdější mi přestává fungovat wi-fi nebo Bluetooth, případně se mi odpojují USB 3.0 zařízení připojená k dokovací stanici. Kde je problém?

**Odpověď:** Tento problém je způsoben interferencí v pásmu 2.4GHz. Možným řešením je, že dokovací stanici připojíte Thunderbolt 3 (USB-C) portu Macu na levé straně nejblíže k vám nebo použijete porty na pravé straně. Tyto porty jsou umístěny nejdále od wi-fi antény. Dalším řešením je použití pásma 5GHz a umístění dokovací stanice co nejdále od monitoru vašeho Macu. Podrobnější informace naleznete zde: **https://support.apple.com/cs-cz/HT201163**

**Otázka:** Ve Windows mi přestávají pracovat nebo se nepravidelně odpojují některá bezdrátová zařízení (WLAN dongle nebo např. Microsoft Wireless set 3000/5000), která jsou připojena v dokovací stanici. Kde je problém? **Odpověď:** Někdy se stává, že USB 3.0 porty se ruší s 2.4GHz wireless zařízením. Bezdrátové zařízení by se mělo umísťovat mimo bezprostřední vzdálenost USB 3.0 portů a kabelů. Zkuste tedy přemístit bezdrátové zařízení dále od USB 3.0 portů a kabelů. K tomu lze použít např. prodlužovací kabel pro připojení WLAN donglu nebo setu.

**Otázka:** Obraz na připojeném monitoru bliká.

**Odpověď:** Zkuste vyzkoušet kvalitnější HDMI kabel, to může Váš problém vyřešit.

**Otázka:** Mohu získat podrobnější informace o problémech s USB-C dokovací stanicí?

**Odpověď:** Jistě, lze se obrátit na naši technickou podporu: **support@itecproduct.com.**

#### WPROWADZENIE

Dziękujemy za zakup adaptera i-tec, który pozwała łatwo i szybko podłączyć zewnętrzny ekran do laptopa, tabletu oraz smartfona z portem USB-C. **Oferuje 1x port HDMI 4K, 1x VGA Full HD.**

#### TERMINOLOGIA

**Interface / Interfejs / port / konektor / wyjście / wejście / slot / gniazdo –** miejsce, w którym jest możliwość podłączenia ze sobą urządzeń.

**Chipset –** kontroler, półprzewodnikowy element notebooka, tableta, PC, sterujący pracą portu.

**USB-C –** to nowe złącze symetryczne i standardowe. Umożliwia ona szybsze ładowanie, wzmocnienie, dwufunkcyjność (host ale również jako gość), wsparcie dla alternatywnych trybów (DisplayPort, MHL, Thunderbolt).

**Tryby alternatywne (Alt modes) –** specjalne tryby USB-C złącza, które mogą być obsługiwane. Obecnie najbardziej popularne z nich to DisplayPort / DockPort, MHL, Thunderbolt. Urządzenia posiadajace takie złącze oraz kabel umożliwiają przesyłanie zdjęć, a jednocześnie zachowanie innych funkcji konektora (do transferu danych i ładowania).

**Tryb DisplayPort / DockPort Alt –** tryb ten umożliwia przesyłanie zdjęć przez złącze USB-C oraz kabel.

**USB-C Power Delivery / Data (USB-C PD / Data) –** opcjonalne właściwości złącza USB-C. Złącze z tym wsparciem może ładować i być ładowane jednocześnie w zakresie 10W do 100W (w zależności od profili 1-5). Po podłączeniu do urządzenia do transferu danych (np. USB-C Hub / Ethernet) służy jako kolejny port do transferu danych.

**USB 3.1 / 3.0 / 2.0 –** standard interfejsu USB / port do podłączenia różnych urządzeń USB. Różne urządzenia USB można podłączyć do stacji dokującej lub adaptera przy użyciu interfejsu USB typu A. USB B służy do podłączenia stacji dokującej lub zasilacza do notebooka, tabletu, PC.

**HDMI –** standardowy cyfrowy interfejs graficzny / port do podłączenia monitorów graficznych i innych urządzeń wyświetlających.

**VGA –** standard analogowego interfejsu graficznego / port do podłączania monitorów i innych graficznych urządzeń wyświetlających.

# ZAWARTOŚĆ OPAKOWANIA

- i-tec USB-C HDMI / VGA Adapter
- Instrukcja użytkownika

#### SPECYFIKACJA

• Interfejs graficzny: 1x HDMI (max. 4K 3840x2160/30Hz, do podłączenia monitora HDMI), 1x VGA (maksymalna rozdzielczość Full HD 1980x1080/60Hz, do podłączania monitora VGA). Nie można jednocześnie używać obu wyjść graficznych, do stacji dokującej może być podłączony

tylko jeden monitor (HDMI lub VGA).

- Tryby pracy: Mirror, Extend, Primary Display
- Obsługa kolorów 16 / 32 bit
- 1x kabel USB-C 3.1 do podłączenia do notebooka, tableta, PC lub smartfona
- Zasilanie ze złącza USB (nie wymaga adaptera zasilającego) lub poprzez USB-C PD / Data port
- Chipset: Algoltek AG9320
- OS: Wymagane złącze USB-C z obsługą "DisplayPort Alternate Mode" i "Power Delivery" (nie wszystkie urządzenia / systemy ze standardowym wsparciem interfeisu USB-C) lub Thunderbolt 3 - 10 32/64bit, macOS X Chrome OS i Android 6 (Google) z procesorem Intel Broadwell oraz R51 i wyższe
- Wymiary produktu: 62 x 40 x 15 mm
- Długość kabla: 15 cm
- Waga produktu: 48 g

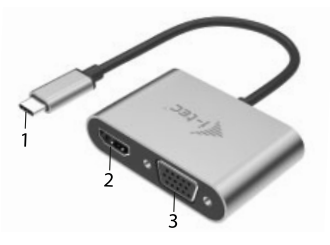

# OPIS PRODUKTU

- **1.** Kabel z konektorem USB-C
- **2.** Port HDMI
- **3.** Port VGA

#### WYMAGANIA SYSTEMOWE

*Wymagania sprzętowe:* 

Wymagane złącze USB-C z obsługą "DisplayPort Alternate Mode" i "Power Delivery" (nie wszystkie urządzenia / systemy ze standardowym wsparciem interfejsu USB-C) lub Thunderbolt 3

*System operacyjny:* Windows 10 32/64bit, macOS X, Google (Chrome OS i Android 6 i wyższe) z najnowszymi aktualizacjami

#### INSTALACJA STEROWNIKÓW

*Windows 10 32/64bit:* Po podłączeniu, sterowniki dla stacji dokującej są instalowane automatycznie z systemu. Przed rozpoczęciem instalacji upewnij się, że Twój system ma zainstalowane najnowsze sterowniki dla urządzeń oraz aktualizowany BIOS.

*macOS X:* Instalacja sterowników w Max OS X następuję automatycznie. Przed rozpoczęciem instalacji upewnij się, że Twój Mac ma zainstalowane najnowsze OS dla urządzeń.

#### PODŁĄCZANIE MONITORA HDMI

Adapter i-tec jest wyposażony w 1 port HDMI 4K Ultra HD do podłączenia zewnętrznego monitora lub projektora z interfejsem HDMI. Do wyświetlania obrazów można wykorzystywać nowoczesne monitory plazmowe oraz monitory i telewizory LCD. Graficzny układ, który jest sercem stacji dokującej, **obsługuje rozdzielczości do 4K 3840x2160/30Hz.** Podłącz monitor do stacji dokującej za pomocą wysokiej jakości kabla HDMI. Podczas instalacji dodatkowego monitora ekran notebooka, tabletu lub komputera może migotać co jest objawem standardowym.

#### PODŁACZANIE MONITORA VGA

Adapter jest wyposażony w 1 port VGA Full HD do podłączenia zewnętrznego monitora lub projektora z interfejsem VGA. Do wyświetlania obrazów można używać monitorów i telewizorów plazmowych lub LCD. Podłącz monitor do stacji dokującej za pomocą kabla VGA. Podczas instalowania dodatkowego monitora ekran notebooka lub tabletu może migotać, co jest standardowym zachowaniem urządzenia.

*Nie można jednocześnie używać obu wyjść graficznych, do stacji dokującej może być podłączony tylko jeden monitor (HDMI lub VGA).*

#### INSTRUCKJE BEZPIECZEŃSTWA

- Nie narażać na działanie wysokich temperatur i wysokiej wilgotności.
- Używać urządzenia na powierzchniach płaskich w celu uniknięcia upadku.
- Zachować instrukcję do ewentualnego późniejszego użycia.

We współpracy z działem serwisu:

- Sprawdzić funkcjonalność po upadku do wody lub na twarda powierzchnię.
- Sprawdzić funkcjonalność gdy obudowa uległa uszkodzeniu.
- Odesłać urządzenie gdy nie pracuje zgodnie z instrukcją.

#### **CZESTO ZADAWANE PYTANIA**

**Pytanie:** Na moim MacBook 13" / 15" 2016 i późniejsze, wi-fi lub Bluetooth przestają pracować; lub urządzenia USB 3.0 podłączone do stacji dokującej się rozłączają. Gdzie jest problem?

**Odpowiedź:** Ten problem jest spowodowany interfererencją (wzajemnymi zakłóceniami) częstości 2.4GHz. Możliwe rozwiązanie to podłaczyć stacie dokującą do portu Thunderbolt 3 (USB-C) w Mac po lewej stronie jak najbliżej siebie lub użyć portów po prawej stronie. Te porty są usytuowane najdalej od anteny wi-fi. Innym rozwiązaniem jest użyć częstości 5GHz i umiejscowić stację dokującą jak najdalej od monitora MAC. Więcej informacji znajduje się tutaj: **https://support.apple.com/en-gb/HT201163**

**Pytanie:** W Windows, niektóre urządzenia (karta WLAN na USB lub, np. Microsoft Wireless set 3000/5000), które są podłączone do stacji dokuącej przestają pracować lub nieregularnie się rozłączają. Gdzie jest problem? **Odpowiedź:** Czasami zdarza się że porty USB 3.0 są wyłączane przez urządzenia bezprzewodowe 2.4GHz. Urządzenia bezprzewodowe nie powinny być umiejscowione w pobliżu portów USB 3.0 i kabli. Spróbuj zmienić położenie urządzeń bezprzewodowych dalej od portów USB 3.0 i kabli. W tym celu można wykorzystać np. przedłużacz do podłączenia karty WLAN na USB lub innych urządzeń.

**Pytanie:** *Obraz na podłączony monitorze miga.* 

**Odpowiedź:** *Spróbuj użyć kabla HDMI lepszej jakości. To może rozwiązać problem.*

**Pytanie:** *Czy mogę uzyskać bardziej szczegółowe informacje na temat problemów związanych z stacji dokującej USB-C?*

**Odpowiedź:** *Oczywiście, można skontaktować się z naszą pomocą techniczną:*  **support@itecproduct.com**

# ÚVOD

Ďakujeme za zakúpenie adaptéra i-tec, ktorý Vám umožní jednoducho a rýchlo pripojiť k notebooku, tabletu, smartphonu s USB-C portom externú obrazovku. **Ponúka 1x HDMI 4K port, 1x VGA Full HD.**

#### SLOVNÍK POJMOV

**Rozhranie / port / konektor / vstup / slot –** miesto, kde sa fyzicky prepájajú dve zariadenia.

**Radič –** polovodičová súčiastka (tzv. chipset) v notebooku, tabletu, PC, zaisťujúca činnosť niektorého z portov.

**USB-C / USB Type-C –** je nový symetrický konektor a štandard. Umožňuje rýchlejšie nabíjanie, napájanie, tzv. dvojrolu (nielen hostiteľ, ale i hosť), podporu alternatívnych režimov (DisplayPort, MHL, Thunderbolt).

**Alternatívne režimy (Alt mody) –** špeciálne režimy pre USB-C konektor, ktoré môžu byť podporované. V súčasnosti najpopulárnejšími sú DisplayPort / DockPort, MHL, Thunderbolt. Zariadenia s touto vlastnosťou konektora a kábla umožňujú prenos obrazu a súčasne zachovávajú ostatné funkcie konektoru (pre prenos dát a nabíjanie).

**DisplayPort /DockPort Alt mode –** tento režim umožňuje prenos obrazu cez USB-C konektor a kábel.

**USB-C Power Delivery / Data Transfer (USB-C PD / Data) –** voliteľná vlastnosť USB-C konektora. Konektor s touto podporou dokáže nabíjať, a byť nabíjaný a podporuje záťaž 10W až 100W (podľa profilov 1-5). Pri zapojení dátového zariadenia (napr. USB-C Hub / Ethernet) slúži ako ďalší dátový port.

**USB 3.1 / 3.0 / 2.0 –** štandard pre USB rozhranie / port pre pripojenie rôznych USB zariadení. K dokovacej stanici alebo adaptéru môžete pripájať rôzne USB zariadenia pomocou USB rozhrania typu A. Port USB typu B slúži pre pripojenie dokovacej stanice alebo adaptéra k notebooku, tabletu, PC.

**HDMI –** štandard pre digitálne grafické rozhranie / port slúžiaci na pripojenie monitorov a iných grafických zobrazovacích zariadení.

**VGA –** je analógový počítačový štandard pre počítačovú zobrazovaciu techniku / port slúžiaci na pripojenie monitorov a iných grafických zobrazovacích zariadení.

#### OBSAH BALENIA

- i-tec USB-C HDMI / VGA Adaptér
- Quick Start

# ŠPECIFIKÁCIE

• Grafické rozhranie: 1x HDMI (max. rozlíšenie 4K 3840x2160/30Hz, pre pripojenie monitora s HDMI vstupom), 1x VGA (max. rozlíšenie Full HD 1980x1080/60Hz, pre pripojenie monitora s VGA vstupom). Nie je možné použiť oba grafické výstupy naraz, dokovacia stanica podporuje pripojenie iba jedného monitora (buď HDMI alebo VGA).

- Režimy: Rozšíriť, Zrkadliť a Primárny monitor
- Podporované farby 16 / 32 bitov
- 1x Pripájací USB-C 3.1 kábel (15 cm) pre pripojenie dokovacej stanice k notebooku, tabletu alebo smartphonu
- Napájanie zo zbernice USB (nie je potrebný externý napájací adaptér) alebo cez USB-C PD / Data port
- Chipset: Algotek AG9320
- OS: Vyžaduje USB-C rozhranie s podporou "DisplayPort Alternate Mode" a "Power Delivery" (nie všetky zariadenia / systémy s rozhraním USB-C majú tento štandard) alebo Thunderbolt 3 port – teraz Windows 10 32/64bit, macOS X, Chrome OS a Android 6 (Google) s Intel Broadwell Processorom a R51 a vyšší
- Rozmery produktu: 62 x 40 x 15 mm
- Hmotnosť produktu: 48 g

# POPIS DOKOVACEJ STANICE

- **1.** Pripájací kábel s USB-C konektorom
- **2.** HDMI port
- **3.** VGA port

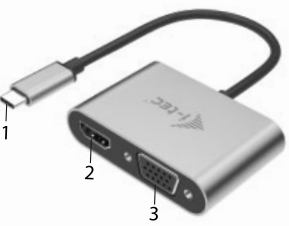

# SVSTÉMOVÉ POŽIADAVKY

*Hardwarové požiadavky:*

Vyžaduje USB-C rozhranie s podporou "DisplayPort Alternate Mode" a "Power Delivery" (nie všetky zariadenia / systémy s rozhraním USB-C majú tento štandard) alebo Thunderbolt 3 port

*Operačný systém:* Windows 10 32/64bit, macOS X, Google (Chrome OS a Android 6 a vyšší) s najnovšími aktualizáciami

# INŠTALÁCIA OVLÁDAČOV

*Windows 10 32/64bit:* Po pripojení sa ovládače pre dokovaciu stanicu inštalujú automaticky zo systému. Pred samotnou inštaláciou sa uistite, že máte v systéme nainštalované najnovšie ovládače pre vaše zariadenie a aktualizovaný BIOS.

*macOS X:* Inštalácia ovládačov v macOS X je automatická. Pred samotnou inštaláciou sa uistite, že máte v Macu nainštalované najnovšie OS pre vaše zariadenie.

#### PRIPOJENIE HDMI MONITORA

Adaptér je vybavený 1x HDMI 4K Ultra HD portom pre pripojenie externého monitora alebo projektora s HDMI rozhraním. Ako zobrazovacie zariadenie môžete využiť moderné plazmové alebo LCD monitory a televízory. Grafický čip, ktorý je "srdcom" adaptéra, **podporuje až 4K rozlíšenie 3840x2160/30Hz.**  Pre pripojenie monitora k dokovacej stanici použite kvalitný HDMI kábel. Behom inštalácie prídavného monitora môže obrazovka notebooku, Macu, tabletu alebo PC preblikávať, čo je štandardný stav.

#### PRIPOJENIE VGA MONITORA

Adaptér je vybavený 1x VGA Full HD portom pre pripojenie externého monitora alebo projektora s VGA rozhraním. Ako zobrazovacie zariadenie môžete využiť plazmové alebo LCD monitory a televízory. Pre pripojenie monitora k dokovacej stanici použite VGA kábel. Počas inštalácie prídavného monitora môže obrazovka vášho zariadenia preblikávať, čo je štandardný stav.

*Nie je možné použiť oba grafické výstupy naraz, dokovacia stanica podporuje pripojenie iba jedného monitora (buď HDMI alebo VGA).* 

# BEZPEČNOSTNÉ POKYNY

- Nevystavujte extrémnym teplotám a vlhkosti vzduchu.
- Používajte zariadenie na plochých podložkách vyvarujete sa tým skĺznutiu a pádu na zem.
- Uschovajte manuál pre neskoršie možné použitie.

V súčinnosti so servisným oddelením:

- Overte funkčnosť po páde do vody alebo na zem.
- Overte funkčnosť pri prasknutí krytu.
- Reklamujte zariadenie nefungujúce podľa manuálu.

# ČASTO KLADENÉ OTÁZKY

**Otázka:** Na mojom MacBooku 13" / 15" 2016 a neskorší mi prestáva fungovať wi-fi alebo Bluetooth, prípadne sa mi odpájajú USB 3.0 zariadenia pripojené k dokovacej stanici. Kde je problém?

**Odpoveď:** Tento problém je spôsobený interferenciou v pásme 2.4GHz. Možným riešením je, že dokovaciu stanicu pripojíte k Thunderbolt 3 (USB-C) portu Macu na ľavej strane najbližšie k vám alebo použijete porty na pravej strane. Tieto porty sú umiestnené najďalej od wi-fi antény. Ďalším riešením je použitie pásma 5GHz a umiestnenie dokovacej stanice čo najďalej od monitora vášho Macu. Podrobnejšie informácie nájdete tu: **https://support.apple.com/en-gb/HT201163**

**Otázka:** Vo Windows mi prestávajú pracovať alebo sa nepravidelne odpájajú niektoré bezdrôtové zariadenia (WLAN dongle alebo napr. Microsoft Wireless set 3000/5000), ktoré sú pripojené k dokovacej stanici. Kde je problém?

**Odpoveď:** Niekedy sa stáva, že USB 3.0 porty sa rušia s 2.4GHz wireless zariadením. Bezdrôtové zariadenie by sa nemalo umiestňovať do bezprostrednej blízkosti USB 3.0 portov a káblov. Skúste teda premiestniť bezdrôtové zariadenie ďalej od USB 3.0 portov a káblov. Na to môžete použiť napr. predlžovací kábel pre pripojenie WLAN donglu alebo setu.

**Otázka:** Obraz na pripojenom monitore bliká.

**Odpoveď:** Skúste použiť kvalitnejší HDMI kábel, to môže Váš problém vyriešiť.

**Otázka:** Môžem získať podrobnejšie informácie o problémoch s USB-C dokovacej stanice?

**Odpoveď:** Iste, môžete sa obrátiť na našu technickú podporu:

#### **support@itecproduct.com**

#### **IVADAS**

Dėkojame, kad įsigijote adapterį i-tec, kuris Jums leis lengvai ir greitai prie nešiojamo kompiuterio, planšetės, smartphono prijungti su USB-C prievadu išorinį ekraną. **Siūlo 1x HDMI 4K prievadą, 1x VGA Full HD.**

### TERMINŲ ŽODINĖLIS

**Sąsaja / prievadas / jungtis / įvestis –** vieta, kurioje fiziškai sujungiami du irenginiai

**Valdiklis –** puslaidininkių komponentas (t.v. chipset) nešiojamame kompiuteryje, planšetėje, PC, užtikrinantis nustatyto prievado veiklą.

**USB-C –** yra naujas simetriškas konektorius ir standartas. Leidžia greičiau įkrauti, maitinti, t.y. atlikti du vaidmenis (ne tik šeimininkas, bet ir svečias), remia alternatyvius režimus (DisplayPort, MHL, Thunderbolt).

**Alternatyvūs režimai (Alt mode) –** specialūs režimai USB-C konektoriui, kurie gali būti remiami. Šiuo metu populiariausiais yra DisplayPort / DockPort, MHL. Thunderbolt. Irenginiai su šia konektoriaus ir kabelio savybe leidžia perduoti vaizdus ir tuo pačiu išsaugo kitas konektoriaus funkcijas (duomenų perdavimui ir įkrovimui).

**DisplayPort /DockPort Alt mode –** šis režimas leidžia perduoti vaizdus per USB-C konektorių ir kabelį.

**USB-C Power Delivery / Data (USB-C PD / Data) –** pasirenkama USB-C konektoriaus savybė. Šią paramą turintis konektorius moka įkrauti ir būti įkraunamas ir remia 10W - 100W apkrovą (pagal profilius 1-5). Prijungus duomenų perdavimo įrangą (pavyzdžiui USB-C Hub / Ethernet) tarnauja kaip dar viena duomenų prieigos jungtis.

**USB 3.1 / 3.0 / 2.0 –** standartas USB sąsajai/prievadui įvairių USB įrenginių prijungimui. Prie doko stotelės arba adapterio su USB Tipas–A sąsaja galima jungti įvairius USB įrenginius. USB Tipas-B prievadas naudojamas doko stotelės arba adapterio prijungimui prie nešiojamo kompiuterio, planšetės, PC. **HDMI –** skaitmeninės sąsajos standartas/prievadas ekranų ir kitų vaizdo įrenginių prijungimui.

**VGA –** yra analoginis kompiuterinis standartas kompiuterinėms vaizdo technologijoms / prievadas monitoriaus ir kitų grafinių vaizdo įrenginių prijungimui.

#### KOMPLEKTACIJOJE

- i-tec USB-C HDMI/ VGA Adapteris
- Quick Start

#### SPECIFIKACIJA

• Vaizdo sąsaja: 1x HDMI (maks. raiška 4K 3840x2160/30Hz, monitoriaus su HDMI įvestimi prijungimui), 1x VGA (didžiausia raiška Full HD 1980x1080/60Hz, monitoriaus su VGA įvestim prijungimui). Negalima

 naudoti abiejų grafinių išvesčių vienu metu, doko stotelė palaiko tik vieno monitoriaus prijungimą (HMI arba VGA).

- Režimai: Išplėtimas, Atspindėjimas ir Pagrindinis ekranas
- Remiamos spalvos 16 / 32 bitų
- 1x Integruotas USB-C 3.1 kabelis (15 cm) doko stotelės prijungimui prie nešiojamo kompiuterio, planšetės arba smartphono
- Maitinimas iš USB magistralės (nereikia išorinio maitinimo adapterio) arba per USB-C PD / duomenų sąsaja
- Chinset: Algoltek AG9320
- OS: Reikalauja USB-C sąsajos su palaikymu "DisplayPort Alternate Mode" ir "Power Delivery" (ne visi įrenginiai / sistemos su sąsają USB-C šį standartą turi) arba Thunderbolt 3 prievadas – dabar Windows 10 32/64bit, macOS X, Chrome OS ir Android 6 (Google) su Intel Broadwell procesoriu ir R51, ir aukštesnė
- Gaminio matmenys: 62 x 40 x 15 mm
- Gaminio svoris: 48 g

# DOKO STOTELĖS APRAŠYMAS

- **1.** Prijungimo kabelis su USB-C jungtimi
- **2.** HDMI prievadas
- **3.** VGA prievadas

#### SISTEMOS REIKALAVIMAI

*Hardware reikalavimai:*

Reikalauja USB-C sasajos su palaikymu "DisplayPort Alternate Mode" ir "Power Delivery" (ne visi įrenginiai / sistemos su sąsaja USB-C šį standartą turi) arba Thunderbolt 3 prievadas

*Operacinė sistema:* Windows 10 32/64bit, macOS X, Google (Chrome OS ir Android 6 ir aukštesnė) su naujausiais atnaujinimais

#### VALDIKLIŲ INSTALIACIJA

*Windows 10 32/64bit:* Po prijungimo doko stotelei skirti valdikliai instaliuojasi iš sistemos automatiškai. Prieš instaliavimą įsitikinkite, kad sistemoje turite Jūsų įrenginiui instaliavę naujausius valdiklius ir atnaujintą BIOS.

*macOS X:* Valdikliai į macOS X instaliuojasi automatiškai. Prieš instaliavimą įsitikinkite, kad Mace turite instaliavę Jūsų įrenginiui naujausią OS.

# HDMI EKRANO PRIJUNGIMAS

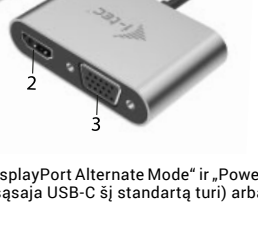

Adapteris turi 1x HDMI 4K Ultra HD prievadą išorinio monitoriaus arba projektoriaus su HDMI sąsaja prijungimui. Kaip vaizdo įrenginį galite naudoti plazminius arba LCD ekranus ir televizorius. Grafinis lustas, kuris yra doko stotelės "širdimi", palaiko 4K iki 3840x2160/30Hz raišką. Ekrano prijungimui prie doko stotelės naudokite kokybišką HDMI kabelį. Papildomo ekrano instaliacijos metu gali nešiojamojo kompiuterio, Maco, planšetės arba PC ekranas blyksėti, tai yra standartinė būklė.

#### VGA MONITORIAUS PRIJUNGIMAS

Adapteris turi 1x VGA Full HD prievadą išorinio monitoriaus arba projektoriaus su VGA sąsaja prijungimui. Kaip ekraną galite naudoti plazminius arba LCD monitorius ir televizorius. Monitoriaus prijungimui prie doko stotelės naudokite VGA kabelį. Prijungiamo monitoriaus instaliacijos metu gali Jūsų įrenginio ekranas mirksėti, tai yra standartinis reiškinys.

*Negalima naudoti abi grafines išvestis vienu metu, doko stotelė palaiko tik vieno monitoriaus prijungimą (HDMI arba VGA).* 

# NAUDOJIMO SAUGOS TAISYKLĖS

- Saugoti nuo aukštos temperatūros ir drėgmės.
- Įrenginį naudoti ant lygių neslidžių paklotų išvengsite slydimo ir kritimo ant žemės.
- Vadovą saugokite vėlesniam naudojimui.

Bendradarbiaudami su servisu:

- Patikrinkite veikimą po įkritimo į vandenį arba nukritimo ant žemės.
- $\cdot$  Iskilus dangčiui patikrinkite veikimą.
- $\cdot$  Jeigu įrenginys neveikia pateikite pretenzijas vadovaudamiesi įrenginio vadovu.

# DAŽNAI UŽDUODAMI KLAUSIMAI

**Klausimas:** Mano MacBooke 13" / 15" 2016 ir vėliau nustoja veikti wi-fi arba Bluetooth, arba išsijungia prie doko stotelės prijungti įrenginiai. Kur yra problema?

**Atsakymas:** Šią problemą sukelia interferencija juostoje 2.4GHz, ją galima išspręsti taip, kad doko stotelę prijungsite prie Mac prievado Thunderbolt 3 (USB-C) esančio kairėje arčiausiai Jūsų arba panaudosite prievadus esančius dešinėje pusėje. Šie prievadai yra patalpinti toliausiai nuo wi-fi antenos. Kitu sprendimu yra 5GHz juostos naudojimas ir doko stotelės patalpinimas kuo toliau nuo Jūsų Mac monitoriaus. Išsamesnę informaciją rasite čia: **https://support.apple.com/en-gb/HT201163**

**Klausimas:** Neveikia arba neperiodiškai Windowsuose išsijungia kai kurie belaidžiai įrenginiai (WLAN dongle arba pvz. Microsoft Wireless set 3000/5000), kurie yra prijungti prie doko stotelės. Kur yra problema?

**Atsakymas:** Kartais atsitinka, kad USB 3.0 prievadas trikdosi su 2.4GHz wireless įrenginiu. Belaidžiai įrenginiai turėtų būti toliau nuo USB 3.0 prievado ir kabelių. Taigi, pabandykite belaidžius įrenginius laikyti toliau nuo USB 3.0 prievado ir kabelių. Tam galite naudoti pvz. prailginimo kabelį WLAN dongl arba set prijungimui.

**Klausimas:** Prijungtame monitoriuje blyksi ekranas.

**Atsakymas:** Pabandykite išbandyti kokybiškesnį HDMI kabelį, tai gali Jums padėti išspręsti problemą.

**Klausimas:** Ar galiu gauti išsamesnę informaciją apie problemas su USB-C doko stotelė? **Atsakymas:** Taip, galima kreiptis į mūsų techninę pagalbą:

**support@itecproduct.com.**

#### INLEIDING

Bedankt voor het aanschaffen van een i-tec-adapter waarmee u eenvoudig en snel een laptop, tablet, smartphone met een USB-C-poort kunt aansluiten op een extra beeldscherm. **Biedt 1x HDMI 4K-poort, 1x VGA Full HD**

#### WOORDENBOEK VAN BEGRIPPEN

**Interface/poort/connector/ingang/slot –** een plaats waar twee apparaten fysiek met elkaar zijn verbonden.

**Controller –** een halfgeleidercomponent (zogenaamde chipset) in een laptop, tablet of pc die de werking van een van de poorten regelt.

**USB-C –** is een nieuwe symmetrische connector en is standaard. Maakt sneller laden, voeden, zogenaamde dubbele rollen (niet alleen van gastheer, maar ook van gast) mogelijk en geeft ondersteuning voor alternatieve modi (DisplayPort, MHL, Thunderbolt).

**Alternatieve modi (Alt-modi) –** speciale modi voor de USB-C-connector die kunnen worden ondersteund. De populaire zijn momenteel DisplayPort/ DockPort, MHL, Thunderbolt. Apparaten met deze connector- en kabeleigenschappen maken beeldoverdracht mogelijk met behoud van de overige connectorfuncties (voor dataoverdracht en voor opladen via Power Delivery).

**DisplayPort/DockPort Alt-modus –** Met deze modus kunt u video overbrengen via de USB-C-connector en -kabel.

**USB 3.1/3.0/2.0 –** standaard voor USB-interface/poort voor het aansluiten van verschillende USB-apparaten. U kunt verschillende USB-apparaten aansluiten op het dockingstation of op de adapter via de USB-poort type A. De USB-poort type B wordt gebruikt om een dockingstation of laptop-, tablet- of pc-adapter op uw computer aan te sluiten.

**HDMI –** standaard voor digitale grafische interface/poort voor het aansluiten van monitoren en andere grafische weergaveapparaten.

**VGA –** is een analoge computernorm voor computerbeeld verwerkingstechnologie/poort voor het aansluiten van monitoren en andere grafische weergaveapparaten.

#### INHOUD VAN DE VERPAKKING

- i-tec USB-C naar HDMI en VGA-adapter
- Quick Start-handleiding

#### **SPECIFICATIES**

• Grafische interface: 1x HDMI (max. Resolutie 4K 3840x2160/30Hz, voor aansluiting van een monitor met HDMI-ingang), 1x VGA (maximale Full HD-resolutie van 1980x1080/60Hz, voor aansluiting van een monitor met VGA-ingang) . Het is niet mogelijk om beide grafische uitgangen tegelijkertijd te gebruiken; de adapter ondersteunt slechts één monitor (HDMI of VGA).

- Modi: Uitbreiden, Spiegelen en Primaire Monitor
- Ondersteunde kleuren 16/32 bit
- 1x Geïntegreerde USB-C 3.1-kabel voor het aansluiten van een dockingstation op een laptop, tablet of smartphone
- Voeding via USB (geen externe voedingsadapter nodig)
- Chipset: Algoltek AG9320
- OS: Vereist een USB-C-interface met "DisplayPort Alternate Mode" (niet alle USB-C-apparaten/-systemen hebben deze standaard) of Thunderbolt 3 poort – nu Windows 10 32/64bit, macOS X, Chrome OS en Android 6 (Google) met Intel Broadwell-processors en R51 en hoger
- Afmetingen van het product: 62 x 40 x 15 mm
- Kabellengte: 15 cm
- Gewicht van het product: 48 g

# BESCHRIJVING VAN DE ADAPTER

- **1.** USB-C-voedingskabel
- **2.** HDMI-poort
- **3.** VGA-poort

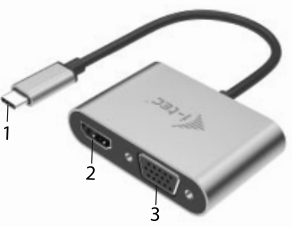

#### **SYSTEEMEISEN**

#### *Hardwarevereisten:*

laptop, tablet, Windows, Mac of Google-smartphone met een vrije USB-C-poort met "DisplayPort Alternate Mode" (niet alle USB-C-apparaten/ -systemen hebben deze standaard) of Thunderbolt 3-poort

*Besturingssysteem:* Windows 10 32/64bit, macOS X, Google (Chrome OS en Android 6 en hoger) met de nieuwste updates

### DRIVERS INSTALLEREN

*Windows 10 32/64 bit:* Na aansluiting worden de stuurprogramma's van het dockingstation automatisch via het systeem geïnstalleerd. Zorg ervoor dat u vóór de installatie zelf het nieuwste stuurprogramma voor uw apparaat hebt geïnstalleerd en over een bijgewerkte BIOS beschikt.

*macOS X:* De installatie van stuurprogramma's in macOS X verloopt automatisch. Zorg ervoor dat u vóór de installatie zelf het nieuwste stuurprogramma voor uw apparaat hebt geïnstalleerd en over een bijgewerkte BIOS beschikt.

#### HDMI-MONITOR AANSLUITEN

De adapter is uitgerust met een 1 x HDMI 4K Ultra HD-poort om een externe monitor of projector aan te sluiten met een HDMI-interface. U kunt moderne plasma- of LCD-schermen en tv's gebruiken als weergaveapparaten. De grafische chip die het "hart" van het dockingstation is, **ondersteunt een maximale resolutie van 4K van 3840x2160/30Hz.** Gebruik een HDMI-kabel van hoge kwaliteit om de monitor met het dockingstation te verbinden. Tijdens de installatie van een extra monitor kan het scherm van uw notebook, Mac, tablet of pc korte tijd knipperen, wat de standaardstatus is.

#### VGA-MONITOR AANSLUITEN

De adapter is uitgerust met een 1 x HDMI 4K Ultra HD-poort om een externe monitor of projector aan te sluiten met een HDMI-interface. U kunt moderne plasma- of LCD-schermen en tv's als weergaveapparaten gebruiken. Gebruik een HDMI-kabel van hoge kwaliteit om de monitor met het dockingstation te verbinden. Tijdens de installatie van een extra monitor kan het scherm van uw notebook, Mac, tablet of pc korte tijd knipperen, wat de standaardstatus is.

*Het is niet mogelijk om beide grafische uitgangen tegelijkertijd te gebruiken; de adapter ondersteunt slechts één monitor (HDMI of VGA).* 

#### VEILIGHEIDSAANWIJZINGEN

- Niet blootstellen aan extreme temperaturen en luchtvochtigheid.
- Gebruik het apparaat op een vlakke ondergrond vermijd wegglijden en vallen op de grond.
- Bewaar de handleiding voor later gebruik.

In samenwerking met de serviceafdeling:

- Controleer de functionaliteit na een val in het water of op de grond.
- Controleer de functionaliteit als de behuizing een barst opgelopen heeft.
- Reclameer apparatuur die niet volgens de handleiding functioneert.

#### VEELGESTELDE VRAGEN

**Vraag:** Op mijn MacBook 13"/15" 2016 en later werkt de wifi of Bluetooth niet meer of worden de USB 3.0-apparaten afgekoppeld die op het dockingstation zijn aangesloten. Waar ligt de oorzaak?

**Antwoord:** Dit probleem wordt veroorzaakt door interferentie in de 2,4 GHzband. Sluit het dockingstation aan op de Thunderbolt 3 (USB-C) poort van uw Mac aan de linkerkant die zich het dichtst bij u bevindt of gebruik de poorten aan de rechterkant. Deze poorten bevinden zich het verst van de wifi-antenne. Een andere oplossing is om de 5 GHz-band te gebruiken en het dockingstation zo ver mogelijk van uw Mac-monitor te plaatsen. Meer gedetailleerde informatie is hier te vinden: **https://support.apple.com/nl-nl/HT201163**

**Vraag:** In Windows werken sommige draadloze apparaten (WLAN-dongle of bijvoorbeeld Microsoft Wireless Set 3000/5000) die op het dockingstation zijn aangesloten, niet meer of worden met onregelmatige tussenpozen losgekoppeld. Waar ligt de oorzaak?

**Antwoord:** Soms worden USB 3.0-poorten gestoord door 2,4 GHz draadloze apparaten. Het draadloze apparaat moet buiten de directe afstand van de USB 3.0-poorten en -kabels worden geplaatst. Probeer dus uw draadloze apparaat uit de buurt van USB 3.0-poorten en -kabels te houden. U kunt bijvoorbeeld een verlengkabel gebruiken om een WLAN-dongle of -set aan te sluiten.

**Vraag:** Het beeld op de aangesloten monitor knippert.

**Antwoord:** Probeer een betere HDMI-kabel. Daarmee kan uw probleem worden opgelost.

**Vraag:** Kan ik meer gedetailleerde informatie ontvangen over problemen met het USB-C-dockingstation?

**Antwoord:** Natuurlijk kunt u contact opnemen met onze technische ondersteuning: **support@itecproduct.com**.

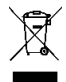

#### **FUROPEAN UNION ONLY** NOTE: MARKING IS IN COMPLIANCE WITH FILWEEE DIRECTIVE

EN This equipment is marked with the above recycling symbol. It means that at the end of the life of the equipment you must dispose of it separately at an appropriate collection point and not place it in the normal domestic unsorted waste stream. This wil benefit the environment for all. (European Union only)

DE Dieses Produkt trägt das Recycling-Symbol gemäß der EU-Richtinie. Das bedeutet, dass das Gerät am Ende der Nutzungszeit bei einer kommunalen Sammelstelle zum recyceln abgegeben werden muss. (kostenloss). Eine Entsorgung über den Haus-/Restmüll ist nicht gestattet. Dies ist ein aktiver Beitrag zum Umweltschutz. (Nur innerhalb der EU)

FR Ce dispositif est revêtu du marquage avec le symbole de recyclage indiqué ci-dessus. Ca veut dire, qu'une fois découlée la vie utile dudit dispositif, vous vous voyez dans l'obligation d'assurer que le dispositif se trouve déposé en un respectif centre de collecte, dument établi à cette fin, et non en d'autres centres de ramassage qui soient destinés à déposer de courants déchets municipaux non triés. De cette manière, on contribue considérablement à une amélioration en matière d'environnement où nous vivons tous (Seulement pour l'Union Euronéenne)

CZ Toto zařízení je označeno výše uvedeným recyklačním symbolem. To znamená, že na konci doby života zařízení musíte zajistit, aby bylo uloženo odděleně na sběrném místě. zřízeném pro tento účel a ne na místech určených pro ukládání běžného netříděného komunálního odpadu. Příspěje to ke zlenšení stavu životního prostředí nás všech. (Pouze pro Evropskou unii)

PL To urzadzenie oznakowane jest specialnym symbolem odzysku. Pookresie użytkowania trzeba je zwrócic do odpowiedniego punktu zbiörki i nie wolno umiestczać go razem z nieposortowanymi odpadami. Takie dzialanie przyniese korzyść dla środowiska. (Tylko w Unii Europeiskiei)

LT Šis gaminys vra pažymetas specialiu atlieku tvarkymo ženklu. Baigus eksploatacija. gaminys turi buti atiduotas į atitinkama surinkimo punkta ir negali buti šalinamas kartu su nerušiuojamomis atliekomis. Tokie Jusu veiksmai prisidės prie aplinkos apsaugos. (Tiktai Europos Saiungoie)

NL Dit apparaat is voorzien van het bovenvermelde recyclingsymbool. Dit betekent dat u aan het einde van de levensduur van het apparaat ervoor dient te zorgen dat het afzonderlijk wordt opgeslagen op een verzamelpunt dat hiervoor is ingericht en niet op plaatsen die zijn aangewezen voor de verwijdering van gewoon ongesorteerd gemeentelijk afval. Dit zal bijdragen aan de verbetering van de leefomgeving van ons allemaal. (Alleen voor de Europese Unie)

#### FU DECLARATION OF CONFORMITY / FLI KONFORMITÄTSFRKI ÄRLING / FLI PROHLÁŠENÍ O SHODĚ / EU PREHLÁSENIE O ZHODE / EU DECLARACJA ZGODNOŚCI

#### Manufacturer, Der Hersteller, Výrobce, Výrobca, Producent:

i-tec Technologies s.r.o., Kalvodova 2. 709 00 Ostrava - Mariánské Hory, Czech Republic

declares that this product / erklärt hiermit, dass das Produkt / tímto prohlašuje, že výrobek / týmto prehlasuje, že výrobok / deklaruje, že produkt

Product, Bezeichnung, Název, Názov, Nazwa: i-tec USB-C to HDMI and VGA Adapter Model, Modell, Model, Model, Model: C31VGAHDMIADA Determination, Bestimmung, Určení, Určenie, Opcie:

Product is determined for using in PC as equipment. Das Produkt ist für Austattung und als Zubehör von Computern bestimmt. Výrobek je určen pro přístrojové vybavení a jako příslušenství do počítačů. Výrobok je určený pre prístrojové výbavenie a jako príslušenstvo do počítačov. Produkt jest przeznaczóny do współpracy z komputerem jako akcesorium.

Meets the essential requirements according to / Es entspricht den Anforderungen der Richtlinien / Splňuje tyto požadavky / Spĺňa tieto nožadavky / Spełnia nastenujące wymagania: FC directive 2014/30/FU, directive 2011/65/FU

#### EMS (For EMC, Für EMC, Pro EMC, Pre EMC, Dla Kompatybilności elektromagnetycznej):

EN 55032:2015 (EN61000-3-2:2014, EN61000-3-3:2013) EN 55035:2017 (EN61000-4-2:2009, EN61000-4-3:2006+A1:2008+A2:2010) **BoHS: 2011/65/FUL** 

and it is safety under conditions of standard application / und ist sicher bei standardmäßiger Nuttzung / a je bezpečný za podmínek obvyklého použití / a je bezpečný za podmienok obyvklého použitia / oraz jest produktem bezpiecznym przy standardowym wykorzystywaniu.

#### Additional information. Ergänzende Angaben. Doplňující informace. Doplňujúce informácie. Dodatkowe informacie:

Identification Mark, Identifikationskennzeichen, Identifikační značka. Identifikačná značka. Znak identyfikacyjny:

( F Ostrava 27 10 2018

Ing. Lumír Kraina Executive Name and Signature, Geschäftsführer. Jednatel, Konatel, Nazwisko osoby upowaznionej

Wain

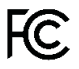

FCC COMPLIANCE STATEMENT

This equipment has been tested and found to comply within the limits of a Class B digital device pursuant to Part 15 of the FCC Rules. These limits are designed to provide reasonable protection against harmful interference in a residential installation

# www.i-tec.cz/en